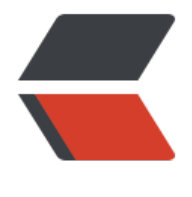

链滴

# 大数据学习笔记 [\(7\)](https://ld246.com) -- hive 的安装

作者: kevinBobo

- 原文链接:https://ld246.com/article/1546924874548
- 来源网站:[链滴](https://ld246.com/member/kevinBobo)
- 许可协议:[署名-相同方式共享 4.0 国际 \(CC BY-SA 4.0\)](https://ld246.com/article/1546924874548)

### **1. 下载hive**

附上官网地址 http://hive.apache.org/

# **2. 解压hive**

**注意**[本文为了方便使用,使](http://hive.apache.org/)用的hive版本为1.2.1,2.x版本hive默认使用spark进行mapreduce

tar zxvf hive.tar.gz

移动到/usr/local路目录下

## **3. 修改配置文件**

hive默认加载conf下的hive-default.xml

```
新建hive-site.xml添加如下配置,使用mysql的存储库(mysql的安装请观看其他教程,这里不做缀
)
```

```
<configuration>
  <property>
   <name>javax.jdo.option.ConnectionURL</name>
   <value>jdbc:mysql://192.168.11.1:3306/hive?createDatabaseIfNotExist=true</value>
  </property>
  <property>
   <name>javax.jdo.option.ConnectionDriverName</name>
   <value>com.mysql.jdbc.Driver</value>
  </property>
  <property>
   <name>javax.jdo.option.ConnectionUserName</name>
   <value>root</value>
  </property>
  <property>
   <name>javax.jdo.option.ConnectionPassword</name>
   <value>root</value>
  </property>
</configuration>
```
# **4. 上传mysql的驱动jar包**

放在hive目录下的lib中

### **5.启动hive**

进入根目录

bin/hive